Jorge Blanco López-k idatzia Asteartea, 2006(e)ko urria(r)en 31-(e)an 12:47etan

There are no translations available.

Este artículo intenta "abordar" a la "nave" del gigante Microsoft desde todos los puntos posibles que le interesen. **Internet Explorer: El "Galeón" De**

# **Microsoft**

No hay momento en la vida en el que no haya que tomar una decisión, en la vida se avanza debido a ellas. Y si el lector dispone de conexión a internet, probablemente ya se haya enfrentado al siguiente dilema: **Opera**, **FireFox**, **Netscape**... ¿de qué explorador servirse para navegar por el ciberespacio? Si por algo se caracterizan hoy en día los navegadores, es, desde luego, por su abundancia y diversidad: exploradores gratuitos, de pago, para Microsoft, para Linux, etc.

Si el lector optó por el web browser de Microsoft, el **Internet Explorer** en cualquiera de sus versiones más contemporáneas, quizás este artículo que intenta "abordar" a la "nave"del gigante Microsoft desde todos los puntos posibles le interese.

# **ÉRASE UNA VEZ...**

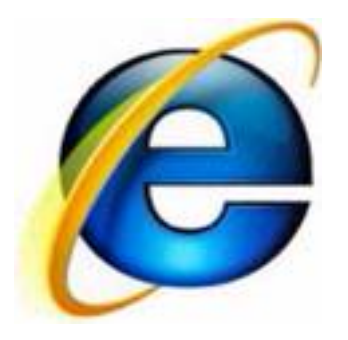

Internet Explorer (**IE**) dio sus primeros pasos a mediados de los 90, fecha en la cual Microsoft compró el código de **Mosaic,** un navegador que fue implementado tan solo unos años antes por, entre otros,

#### **Marc Andreessen**

, uno de los creadores de

# **Netscape Communications,**

compañía creadora del navegador del mismo nombre, y competidor histórico de Explorer.

Aunque en un principio el motor utilizado por IE fue básicamente el mismo que poseía

Jorge Blanco López-k idatzia Asteartea, 2006(e)ko urria(r)en 31-(e)an 12:47etan

Mosaic, tras unas cuantas versiones este fue revisado y reprogramado casi en su totalidad para adaptarlo a los nuevos estándares, mejorando así la estructuración de las paginas y la interactividad con el usuario.

Con el paso del tiempo, el uso de IE se fue extendiendo más y más, llegando a cotas inalcanzables para el resto de sus competidores, aunque valiéndose de unas formas que, según algunos, eran bastante cuestionables: métodos como la integración de IE en el sistema operativo Windows, la distribución de herramientas que favorecían la creación de webs únicamente visualizables con IE, o la competencia desleal en cuanto a estrategias comerciales se refiere, llevaron a juicio a la compañía de Bill Gates por presunto monopolio a finales de los 90.

Meses después, la compañía consiguió salir airosa de las demandas interpuestas contra ella, lo que supuso la derrota de su principal competidor, Netscape Communications, que decidió liberar el código de su navegador convirtiéndose el desarrollo de este en un proyecto denominado **Mozilla,** que, al contrario que IE (que aprovecha su popularidad para imponer sus estándares sobre los universales), está centrado en los estándares web del **W3C**

( **World Wide Web Consortium** ).

En la actualidad, Microsoft sigue liderando el mercado de los navegadores con IE, si bien su uso por parte de los internautas ha disminuido en favor de navegadores tales como **FireF ox** ,

# básados en

# **Mozilla**

, y cuya principal baza es su eficiente sistema de seguridad, aspecto que, en el caso del navegador de Microsoft, suele ser criticado con bastante frecuencia.

# **CONTROLES ACTIVE-X**

Quizás después de leer el punto anterior, el lector esté pensando que IE es un navegador ineficiente y solo extendido por la tradición, pero nada más lejos de la realidad. Por un lado, decir que, actualmente, Microsoft ha puesto todo su empeño en evitar todos aquellos bugs de seguridad que comprometían la integridad de su navegador y, sin duda, poco a poco lo va consiguiendo. Por otro, destacar una de las características que hace de IE un navegador extremadamente dinámico y

Jorge Blanco López-k idatzia

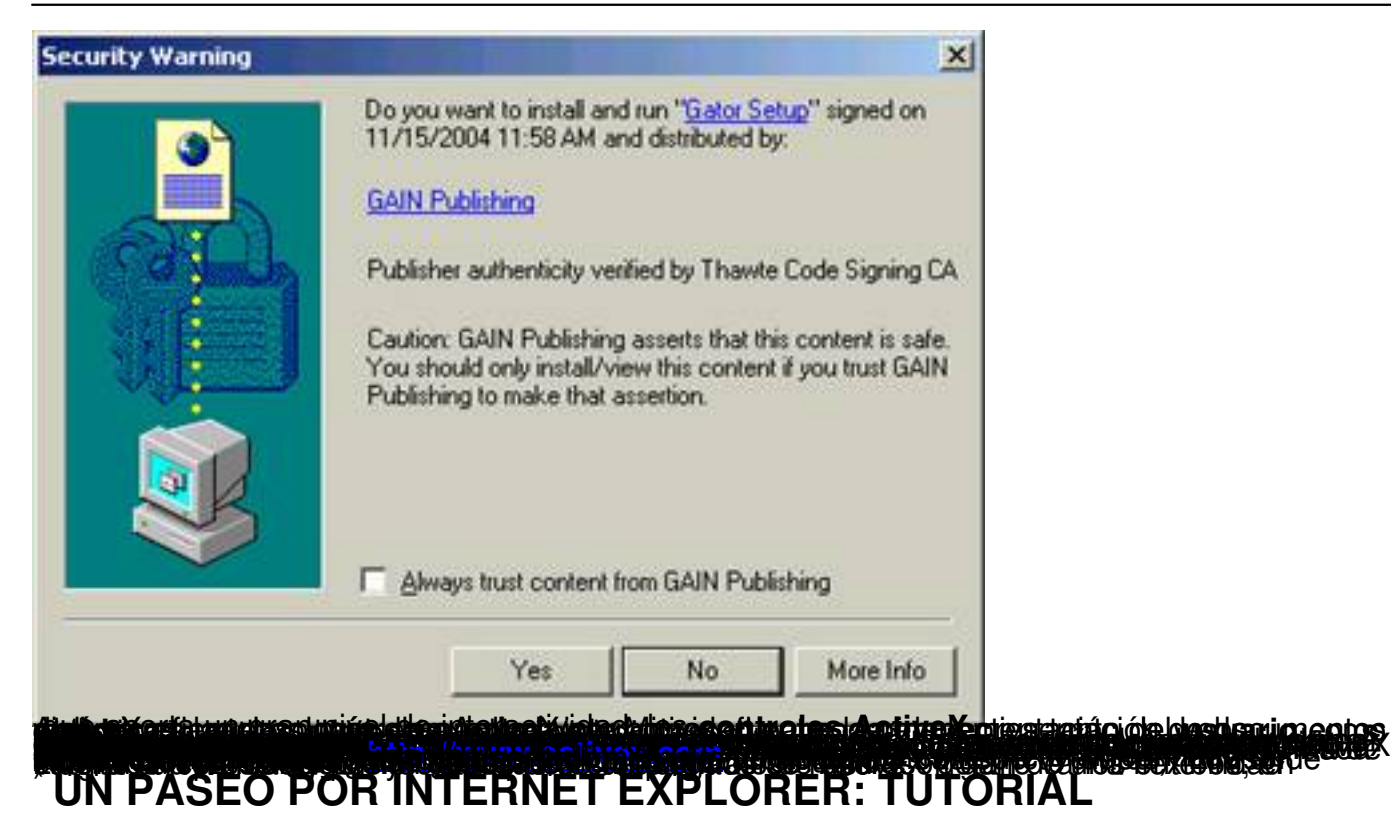

El manejo de Internet Explorer es muy sencillo e intuitivo. A continuación se explicará de forma básica el funcionamiento y características de sus elementos y controles principales: imposible perderse.

# **MICROSOFT INTERNET EXPLORER PARA WINDOWS**

# **BARRAS INDUCADORAS**

**\* Barra de direcciones**

Dirección http://www.

 En ella el usuario escribe las direcciones de las páginas web o las rutas de acceso del PC a las que el usuario quiere acceder.

**\* Barra de estado**

Jorge Blanco López-k idatzia Asteartea, 2006(e)ko urria(r)en 31-(e)an 12:47etan

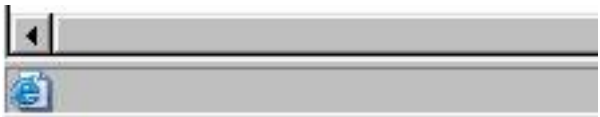

 Situada en la parte inferior de la pantalla. Los datos que proporciona sirven al usuario para estar al corriente del **proceso de carga de la web** (cuantos elementos quedan por cargarse, si la web se ha cargado con errores, etc.) y de la **seguridad de la página**

# **BOTONES DE NAVEGACIÓN**

# **\* Botón ATRÁS**

.

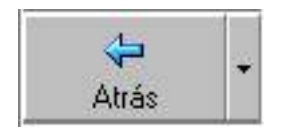

Al pulsarlo, el usuario retorna a la página visitada anteriormente.

# **\* Botón ADELANTE**

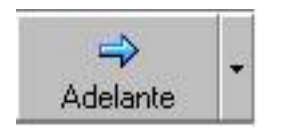

Al pulsarlo, el usuario avanza a la página siguiente de una serie ya visitada.

Jorge Blanco López-k idatzia Asteartea, 2006(e)ko urria(r)en 31-(e)an 12:47etan

### **\* Botón DETENER**

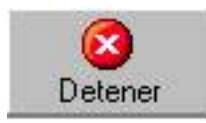

Al pulsarlo, el usuario finaliza de forma abrupta la carga de una cierta página.

# **\* Botón ACTUALIZAR**

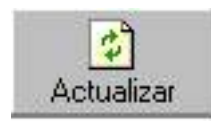

 Al pulsarlo, la página muestra los últimos datos, pone al día las imágenes etc.. Botón muy utilizado cuando las páginas no cargan correctamente.

# **\* Botón INICIO**

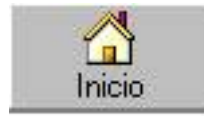

 Al pulsarlo, el usuario carga en esa misma ventana la página de inicio (página por defecto al abrir el explorador).

Para establecer una página como predeterminada de inicio, el usuario solo debe pulsar sobre **"Herramientas"** y, una vez desplegada, sobre la opción **"Opciones de Internet**". Modificar la dirección por defecto en la pestaña

**"General**

" (figura inferior):

Jorge Blanco López-k idatzia Asteartea, 2006(e)ko urria(r)en 31-(e)an 12:47etan

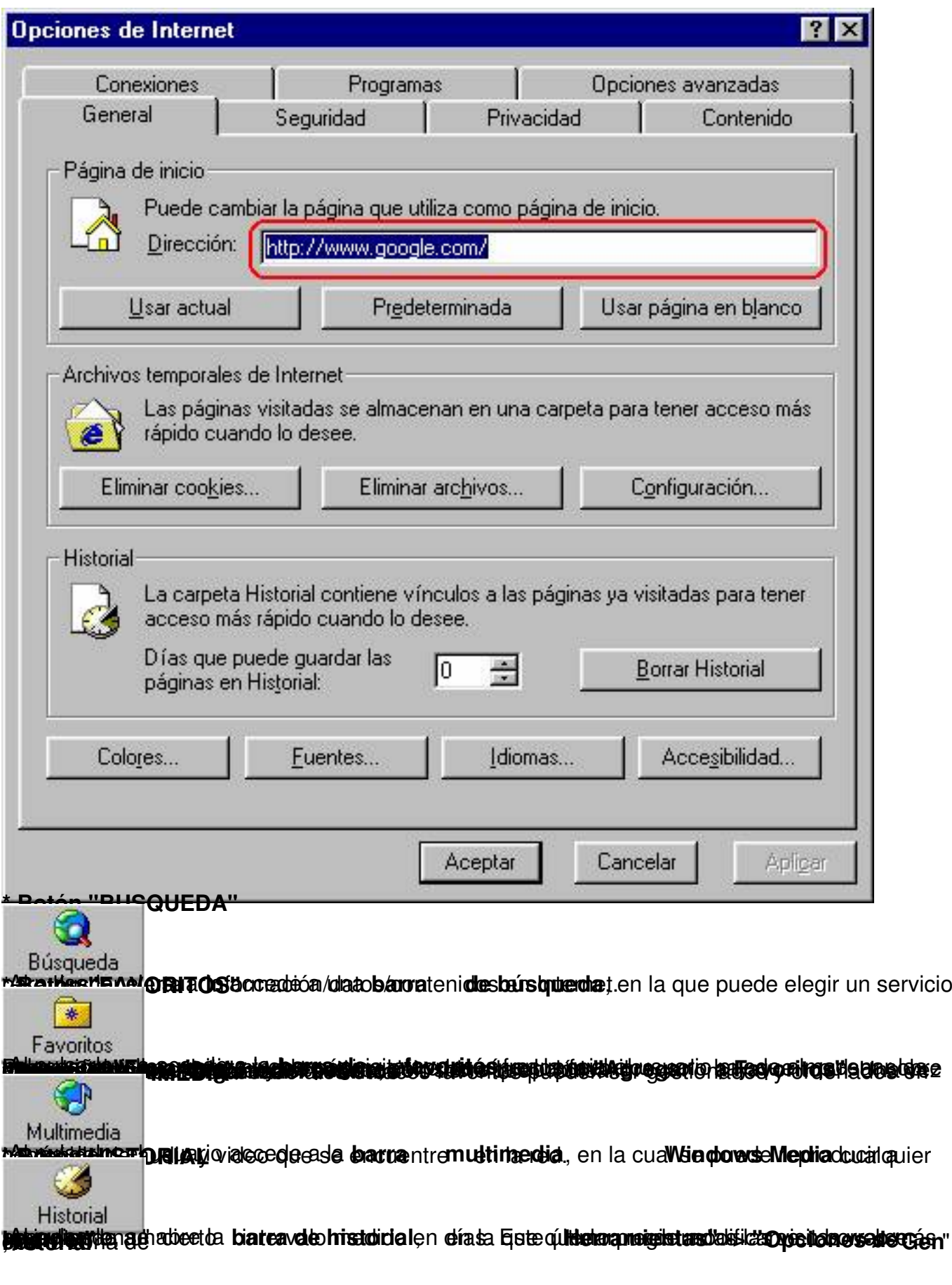

Jorge Blanco López-k idatzia Asteartea, 2006(e)ko urria(r)en 31-(e)an 12:47etan

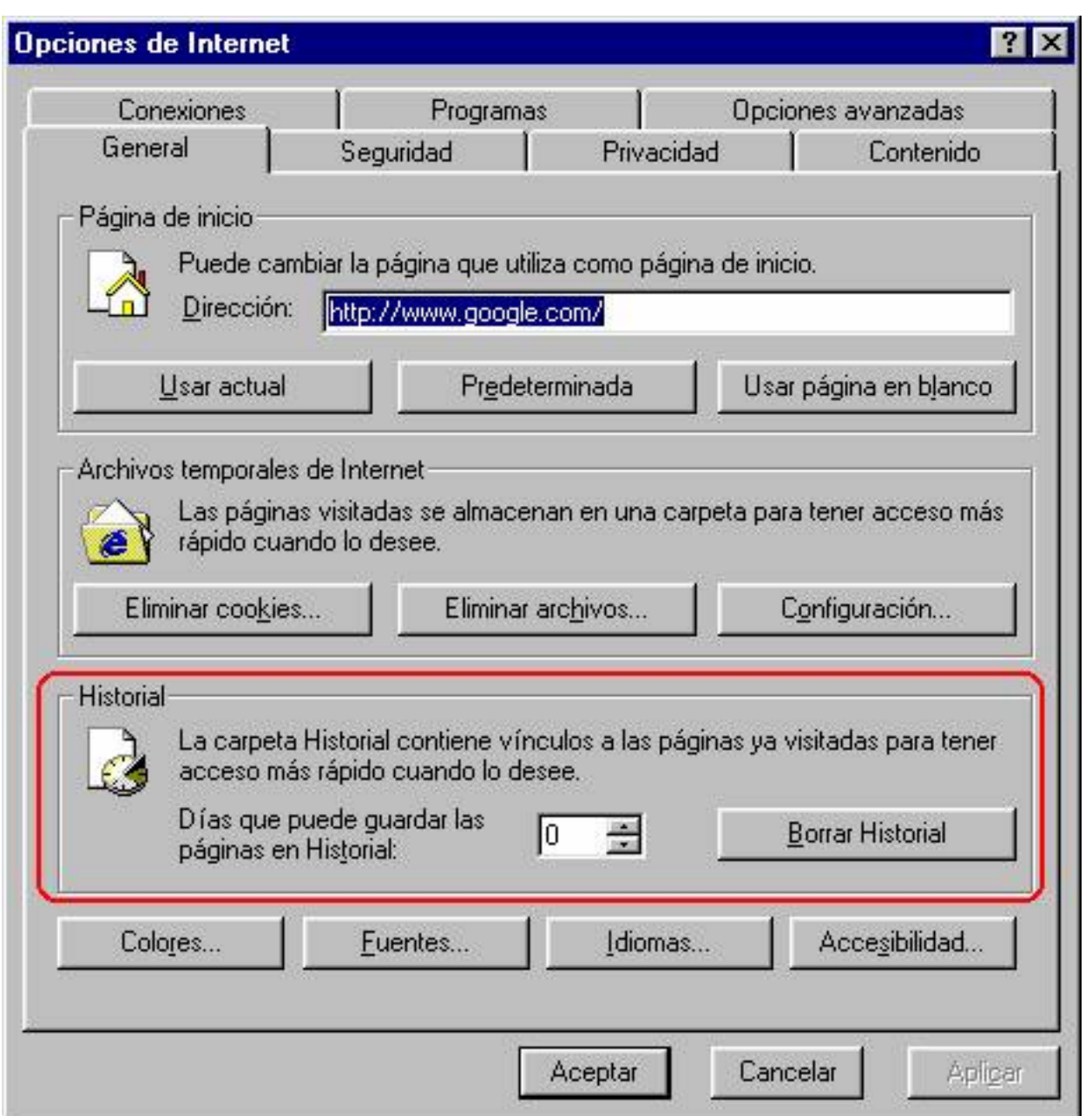

Quizás en nuestro país este hecho es poco conocido y/o relevante, pero años atrás Microsoft desarrollo una versión de su IE para los computadores **Macintosh** de **Apple**. Y se puede hablar de una versión, y no de una adaptación, porque, a pesar de que el manejo del mismo es muy similar a lo comentado en el punto anterior, el camino escogido por Microsoft para la implementación del IE para Mac fue, tecnológicamente hablando, totalmente distinto al de su versión de Windows. Un completo seguimiento de los estándares del **W3C**

, y una compatibilidad total con IE para Windows, fueron algunas de las características que hicieron del IE para Mac un navegador de gran calidad (incluso más que su homologo de Windows) y prestigio. A pesar ello, la compañía de Bill Gates abandonó el desarrollo del IE para Apple en 2003, debido fundamentalmente a la competencia que se estaba dando entre

**MICROSOFT INTERNET EXPLORER PARA APPLE**

Jorge Blanco López-k idatzia

IE y otros navegadores desarrollados para la plataforma de la manzana.

# **POP-UPS O LA GUERRA CONTRA LA PUBLICIDAD**

Una de las cosas que más irritan al usuario que navega por la red habitualmente, es la aparición de **pop-ups** cuando este accede a ciertas páginas web. Se denomina "pop-up" a cualquier ventana emergente que se abre sobre la ventana de la web que se estaba visitando (normalmente, con **motivos publicitarios**), quedando esta última en segundo plano. Los pop-ups son de por si molestos, pero lo son en mayor medida si se tiene en cuenta que un pop-ups puede activar otros pop-ups distintos quedando la pantalla anegada por ellos. Aunque algunas webs, conscientes de la situación, han limitado el uso de estos incómodos anuncios, el descontrol sobre los mismos sigue siendo monumental.

Quizás los usuarios más sufridores sean precisamente los de Internet Explorer ya que, a diferencia de otros navegadores como FireFox u **Opera**, IE no dispone de ninguna medida que permita combatir los pop-ups. Afortunadamente, en los últimos años han proliferado multitud de programas **anti pop-ups** (muchos de ellos gratuitos) que frenan con bastante eficacia este tipo de publicidad. Normalmente son concebidos para el usuario doméstico, siendo por ello su instalación, su configuración y su utilización muy sencillas.

# **WEBs de interés:**

1) www.spamblocked.com/proxomitron/ProxN44.exe => en ella se puede adquirir de manera gratuita **"Proxomitron**", un filtro bastante efectivo contra los pop-ups. A pesar de residir en memoria de forma permanente, su co[nsumo es mínimo y, además, es compatible co](http://www.spamblocked.com/proxomitron/ProxN44.exe)n multitud de navegadores. La única desventaja es, quizás, su modo de configuración, un poco complejo.

2) www.filtergate.com => pagina del programa, **"FilterGate**", otro de los filtros más reconocidos, sencillos y eficientes en su función. En su contra, el hecho de ser de pago y de dar diversos problemas en exploradores que no sean IE.>

3) www.privoxy.com => **"Privoxy**" es un filtro gratuito y de código abierto. Ofrece muchas opciones, pero su configuración es extremadamente compleja para el usuario doméstico.

# **[PARA CONC](http://www.privoxy.com)LUIR...**

Jorge Blanco López-k idatzia

Quizás el lector haya quedado un poco desconcertado acerca de su elección, pero no debe preocuparse: cierto es que IE es más conocido por sus agujeros en la seguridad que por su eficacia, pero también es cierto que Microsoft los está cerrando poco a poco. Además, IE posee una de las tecnologías más avanzadas en cuanto a webs dinámicas se refiere y la mayoría de webs son compatibles con él. Solo tiene que acompañar su IE de un buen anti pop-ups para disfrutar al máximo de Internet.

Y todo esto será por poco tiempo, ya que Microsoft ha anunciado una nueva versión de su navegador para finales del 2006, que promete ser revolucionaria. Solo queda esperar...